## <span id="page-0-0"></span>はじめに

このたびは、SAS ホストバスアダプタ(以降、本製品)をお買い上げいただき、まことに ありがとうございます。

本書は、本製品の取り扱いの基本的なことがらについて説明しています。

ご使用になる前にワークステーション本体の『CELSIUS マニュアル』および本書、特に「安 全上のご注意」をよくお読みになり、理解した上で正しい取り扱いをされますようお願い いたします。また、本書は大切に保管してください。

2007 年 10 月

#### 本製品のハイセイフティ用途での使用について

本製品は、一般事務用、パーソナル用、家庭用、通常の産業用などの一般的用途を想定したものであり、ハ イセイフティ用途での使用を想定して設計・製造されたものではありません。 お客様は、当該ハイセイフティ用途に要する安全性を確保する措置を施すことなく、本製品を使用しないで ください。

ハイセイフティ用途とは、以下の例のような、極めて高度な安全性が要求され、仮に当該安全性が確保され ない場合、直接生命・身体に対する重大な危険性を伴う用途をいいます。

・ 原子力施設における核反応制御、航空機自動飛行制御、航空交通管制、大量輸送システムにおける運行制 御、生命維持のための医療用機器、兵器システムにおけるミサイル発射制御など

## <span id="page-1-0"></span>安全上のご注意

本製品を安全にお使いいただくために、以降の記述内容を必ずお守りください。

### ■警告表示

本書では、いろいろな絵表示を使っています。これは本製品を安全に正しくお使いいただ き、あなたや他の人々に加えられるおそれのある危害や損害を、未然に防止するための目 印となるものです。その表示と意味は次のようになっています。内容をよくご理解のうえ、 お読みください。

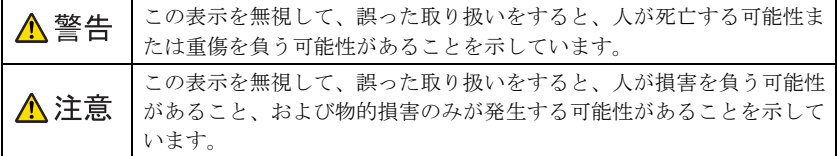

また、危害や損害の内容がどのようなものかを示すために、上記の絵表示と同時に次の記 号を使っています。

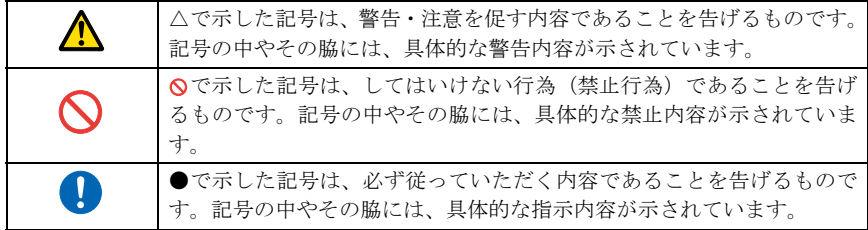

△警告

- 安 自 ・ 梱包に使用しているビニール袋はお子様が口に入れたり、かぶって遊んだりしないよう、ご 注意ください。  $\mathbf{I}$ 窒息の原因となります。
- ・ 異物(水・金属片・液体など)が本製品の内部に入った場合は、ただちにワークステーショ 感電 ン本体の電源を切り、電源プラグをコンセントから抜いてください。 Œ その後、「富士通ハードウェア修理相談センター」、またはご購入元にご連絡ください。 そのまま使用すると、感電・火災の原因となります。特にお子様のいるご家庭ではご注意

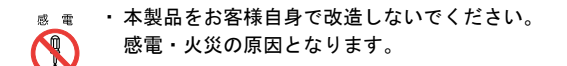

ください。

## <span id="page-2-0"></span>本書の表記

### ■本文中の記号

本文中に記載されている記号には、次のような意味があります。

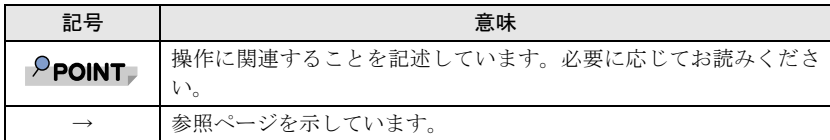

## <span id="page-2-1"></span>商標および著作権について

Fution-MPT は、LSI Corporation の登録商標です。 その他の各製品名は、各社の商標、または登録商標です。 その他の各製品は、各社の著作物です。 All Rights Reserved, Copyright© FUJITSU LIMITED 2007

## 目次

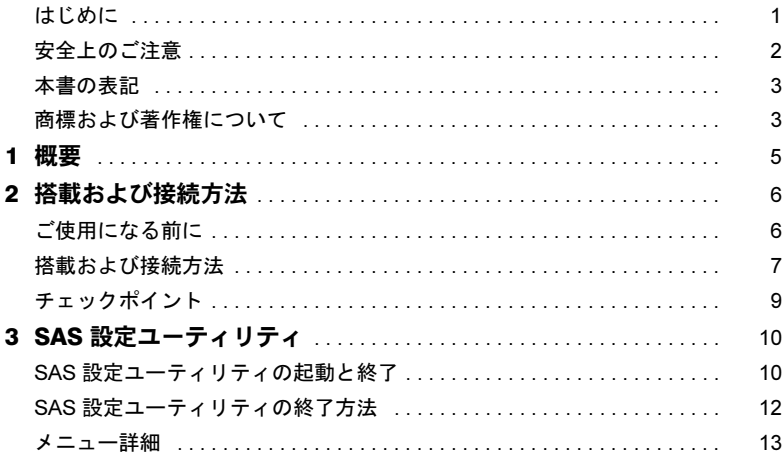

<span id="page-4-0"></span>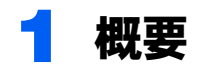

本製品は、CELSIUS シリーズ(以後、ワークステーション本体と呼びます)用の SAS (Serial Attached SCSI)ホストバスアダプタです。ワークステーション本体の PCI Express バスと SAS ハードディスクとの間のインターフェースとして機能します。

本製品は SAS ユーティリティが搭載されており、カードの設定を簡単に変更することがで きます。

概略仕様は次のとおりです。

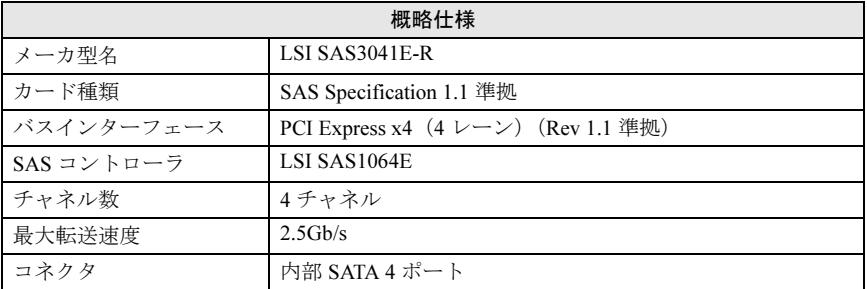

### ■外観

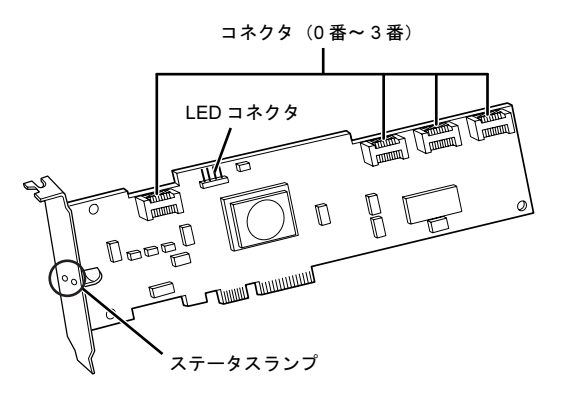

### $P$ POINT.

#### ステータスランプ

上側のランプは、いずれかのハードディスクにデータを書き込んだり、ハードディスクからデー タを読み出したりしているときに緑色に点灯します。下側のランプは、ファームウェアが正常 動作しているときは緑色で点滅します。ファームウェアがアダプタの異常を検出したときはオ レンジ色に点灯します。ただし、ワークステーション本体の電源を入れたときに一瞬オレンジ 色に点灯することがありますが、これは異常ではありません。

## <span id="page-5-0"></span>2 搭載および接続方法

## <span id="page-5-1"></span>ご使用になる前に

本製品をご使用になる前に、ここで説明する SAS の基本的概念を理解しておいてください。 この概念説明は、本製品と SAS ハードディスクをセットアップし、正しく機能させる上で 必要です。

### ■SCSI と、SAS, SATA の接続方法の違い

SCSI 機器の接続では、多数のコネクタを持つ1本のケーブルを使用します(バス接続)が、 SAS, SATA は、機器それぞれに 1 本ずつケーブルを使用して本体やカードに接続します(ピ ア・ツー・ピア接続)。

### ■SAS アドレス

本製品および本製品に接続されるすべての SAS ハードディスクには、機器固有の SAS アド レスがあらかじめ書き込まれています。そのため、従来 SCSI 機器で必要であった SCSI ID の割り当ては不要です。

### ■SAS ケーブル

SAS ケーブルは、信号線と電源線が一緒になっています。SAS ハードディスク側は、信号 線と電源線が一体化した幅広コネクタです。そこから、ホストバスアダプタに接続する信 号線(SATA と互換性あり)と、本体の電源コネクタに接続する電源線が分岐しています。 SAS ケーブルは、安全な運用を行うための重要なコンポーネントですので、必ず弊社純正 品をご使用ください。

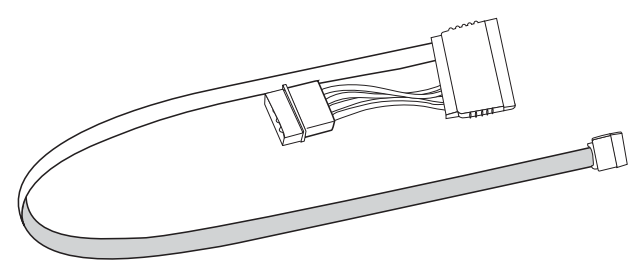

## <span id="page-6-0"></span>搭載および接続方法

### △警告

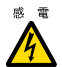

・ 本製品の取り付けや取り外しを行う場合は、ワークステーション本体および接続されてい る機器の電源を切り、電源プラグをコンセントから抜いた後に作業してください。 感電の原因となります。

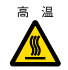

・ 本製品の取り付けや取り外しを行う場合は、電源を切り電源プラグをコンセントから抜い た後、十分に待ってから作業をしてください。 火傷の原因となります。

△注意

・ 本製品の取り付けや取り外しを行う場合は、指定された場所以外のネジは外さないでくだ さい。

指定された場所以外のネジを外すと、けがをするおそれがあります。また、故障の原因と なることがあります。

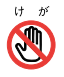

・ プリント基板は、指定されている場所以外には手を触れないでください。

けがをするおそれがあります。また、故障の原因となることがあります。 ・ メインボードのワークステーション本体背面の金具には、手を触れないでください。

けがをするおそれがあります。また、故障の原因となることがあります。

### ■本製品の搭載方法

本製品を搭載するときは、ワークステーション本体の『製品ガイド』も参照してください。 なお、内蔵 SAS ハードディスクを接続する場合は、LED ケーブルを取り付ける必要があり ます。

本製品をワークステーション本体に搭載する際は、次の手順に従って取り付けてください。

### 1 本製品の LED コネクタに LED ケーブルの片側を取り付けます。

コネクタの「No.1」と書かれた側が左側になるようにして、4 本のさし口に差し込 んでください。

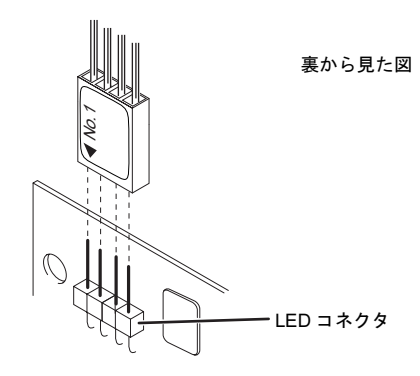

### SAS-HDD をお使いの方へ

### 2 LEDケーブルの片側をワークステーション本体のメインボードにある「SCSI LED ピン」に接続します。

「SCSI LED ピン」については、ワークステーション本体の『CELSIUS マニュアル』 の『製品ガイド』→「各部名称」→「メインボード」を参照してください。

### ■ドライバについて

本製品のドライバは、ワークステーションのご購入時にインストールされています。 ただし、ハードディスクをご購入時の状態に戻した場合には、インストールされないこと があります。ドライバのインストールには、本製品に添付されている「ドライバディスク」 を使用します。

ドライバのインストール手順は、「ドライバディスク」フォルダ内の「installj.txt」または 「readmej.txt」をご覧ください。

### ■内蔵 SAS ハードディスクの接続

本製品には、最大で 4 台の内蔵 SAS ハードディスクを接続できます。接続する際は、SAS ハードディスクの取扱説明書も参照してください。

1 ワークステーション本体に、内蔵 SAS ハードディスクを取り付けます。 ワークステーション本体の『CELSIUS マニュアル』および SAS ハードディスクの取 扱説明書を参照してください。

7 SAS ケーブルの一方の端のコネクタを、本製品のコネクタ (0 番 ~3 番) に接続します。

番号の若い方から順番に接続してください。ワークステーション本体に同じ形のコ ネクタがありますので、間違えないように注意してください。

### 3 SAS ケーブルのもう一方の端 (幅が広い方) の SAS コネクタを、SAS ハードディスクのコネクタに接続します。

## △ 電源ケーブルを接続します。 ワークステーション本体内部の電源ケーブルのうち、使っていないコネクタを、SAS コネクタから延びる 4 ピン電源コネクタに接続します。

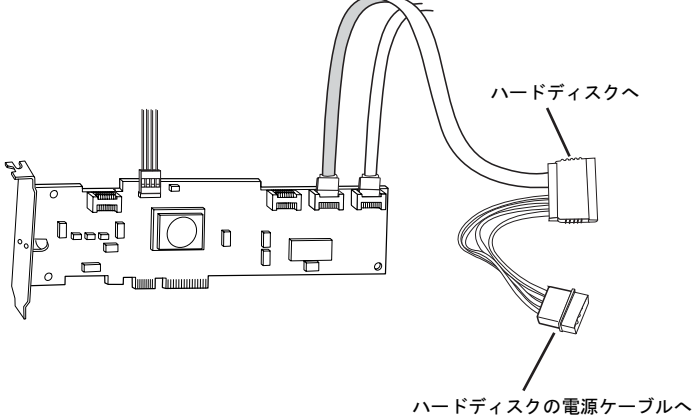

## <span id="page-8-0"></span>チェックポイント

SAS ホストバスアダプタに関するほとんどの問題点は、SAS ハードディスクの接続やセッ トアップが正しく行われていないことが原因です。本製品の使用中に問題が発生した場合 には、次の点を確認してください。

- ・SAS ケーブルや電源コードは正しく接続されていますか ?
- ・本製品は PCI-Express x4 コネクタに正しく取り付けられていますか ?
- ・LED ケーブルが外れていませんか ?

# <span id="page-9-0"></span>*3* SAS 設定ユーティリティ

本章では、SAS設定ユーティリティ (SAS Config Utility)の操作方法について説明します。

## <span id="page-9-1"></span>SAS 設定ユーティリティの起動と終了

### ■SAS 設定ユーティリティの起動方法

### <span id="page-9-2"></span>1 ワークステーションの起動時、画面に次のように表示されている間に、 【Ctrl】+【C】キーを押します。

SAS 設定ユーティリティが起動し、アダプタ一覧が表示されます。

LSI Logic Corp. MPT SAS BIOS MPTB10S-6.12.00.00 (2006.10.31) Copyright 2000-2006 LSI Logic Corp.

Press Ctrl-C to start LSI Logic Configuration Utility...

### $P$  POINT.

▶「SAS 設定ユーティリティ」が起動しなかった場合は、本ワークステーションを再起 動して、もう一度[手順](#page-9-2) 1 の操作を行ってください。

### 2 設定を変更する SAS ホストバスアダプタを選択し、【Enter】キーを押し ます。

一瞬「Reading non-volatile settings...」と表示されたのち、SAS ホストバスアダプタの プロパティが表示されます。

アダプタ名称は、コントローラ LSI の名称である「SAS1064E」となります。 なお、バージョン番号や日付、PCI バス、ファームウェアリビジョン等の数値は例 であり、異なる値が表示される場合があります。

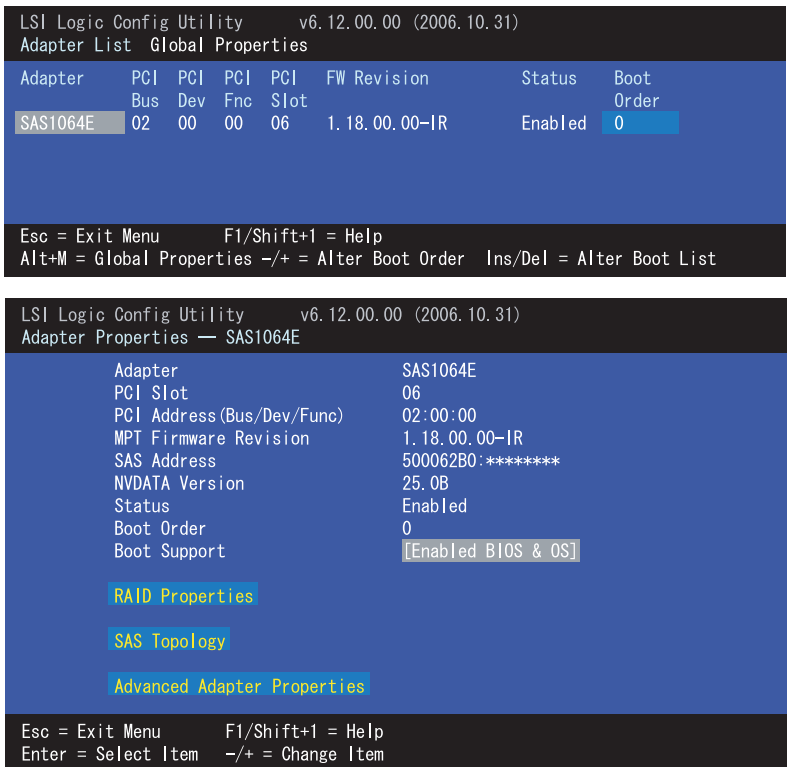

## <span id="page-11-0"></span>SAS 設定ユーティリティの終了方法

### 1 設定画面で【ESC】キーを何回か押して、アダプタの一覧画面に戻ります。

### $P$  POINT.

▶設定を変更している場合

現在の画面で設定を変更している場合は、「Adapter and/or device property changes have been made.」というメッセージが表示されます。

変更した値を保存する場合は「Save changes ...」に、保存しない場合は「Discard changes...」にカーソルを合わせ、【Enter】キーを押してください。上位メニュー画 面に戻ります。

Adapter and/or device property changes have been made. Cancel Exit Save changes then exit this menu Discard changes then exit this menu Exit the Configuration Utility and Reboot

### 2 アダプタの一覧画面で【ESC】キーを押すと、「Are you sure you want to exit?」というメッセージが表示されます。

Are you sure you want to exit? Cancel Exit Save changes and reboot. Discard changes and reboot. Exit the Configuration Utility and Reboot

### 3 「Exit the Configuration Utility and Reboot」にカーソルを合わせ、 【Enter】キーを押します。

ワークステーション本体が再起動します。

### $P$  POINT.

▶設定を変更したら再起動してください SAS 設定ユーティリティ内の設定値を変更した場合は、ワークステーション本体を再 起動してください。再起動しないと、変更した設定値は有効になりません。

## <span id="page-12-0"></span>メニュー詳細

SAS 設定ユーティリティは本製品のメモリに入っています。このユーティリティにより、 ワークステーション本体を開けたり、カードを操作したりせずに、本製品の設定を変更す ることができます。

### ■SAS 設定ユーティリティの構成

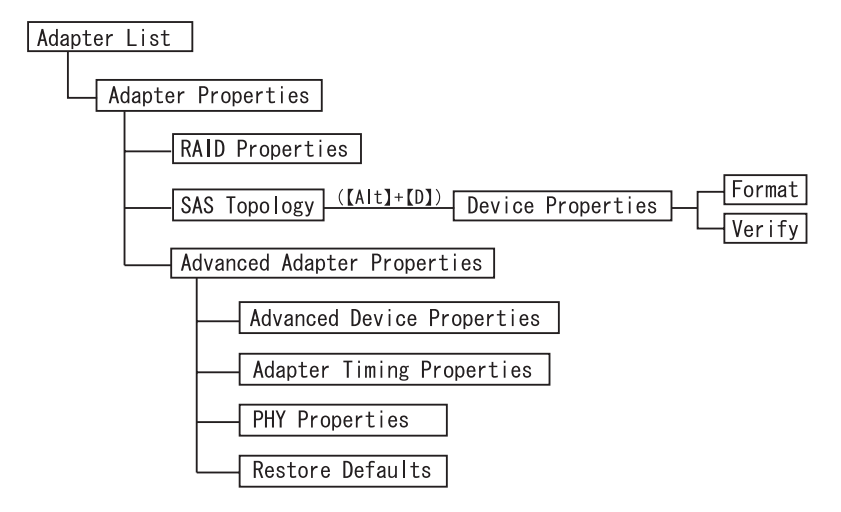

### ■ Adapter List

ワークステーションに搭載されている SAS ホストバスアダプタの一覧が表示されます。

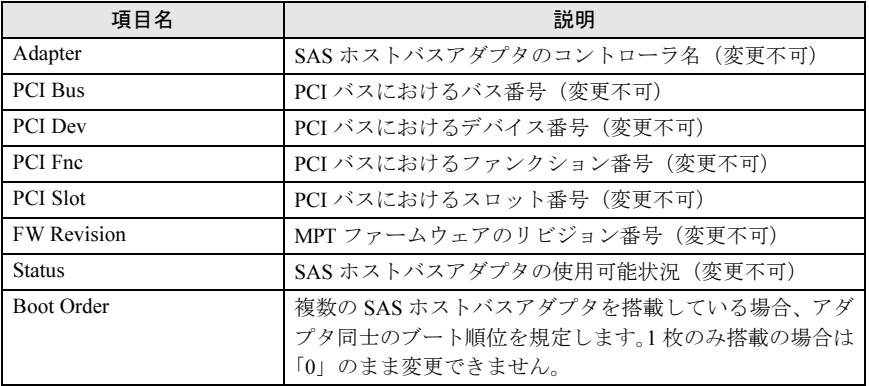

### ■ Adapter Properties

各 SAS ホストバスアダプタの基本的な設定値が表示されます。

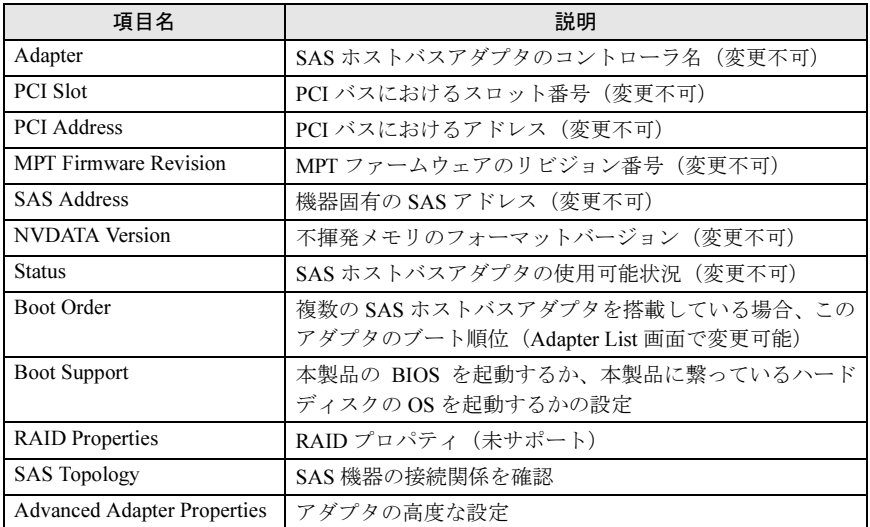

・RAID Properties

サポートしておりません。初期設定のままでお使いください。

・SAS Toporogy

SAS 機器同士の接続関係を確認できます。

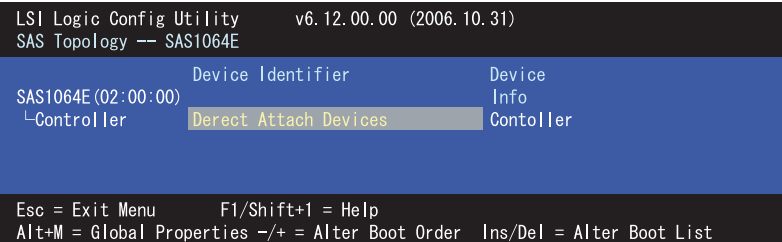

### 1 【↑】【↓】キーでデバイスを選択して【Enter】キーを押すと、そのデバ イスに接続されている機器がツリー形式で表示されます。

※デバイス名等は例であり、実際とは異なることがあります。

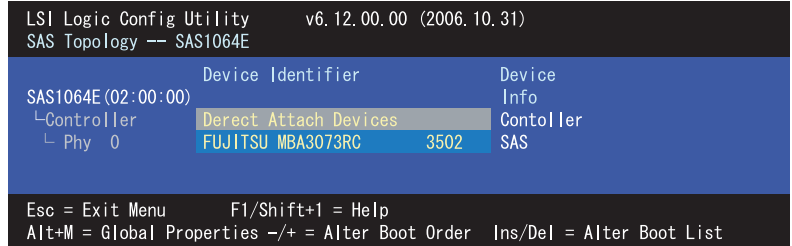

### 2 左右カーソルで画面をスクロールさせると、デバイス情報 (Device Info) 以外に次の情報が表示されます。

- ・確立リンク速度 : Negotiated Link Speed(Gbps)
- ・最大リンク速度 : Maximum Link Speed(Gbps)

### 3 ハードディスクドライブを選択しているときに【Alt】+【D】キーを押す と、デバイスの詳細プロパティ、および Format と Verify メニューが表示 されます。

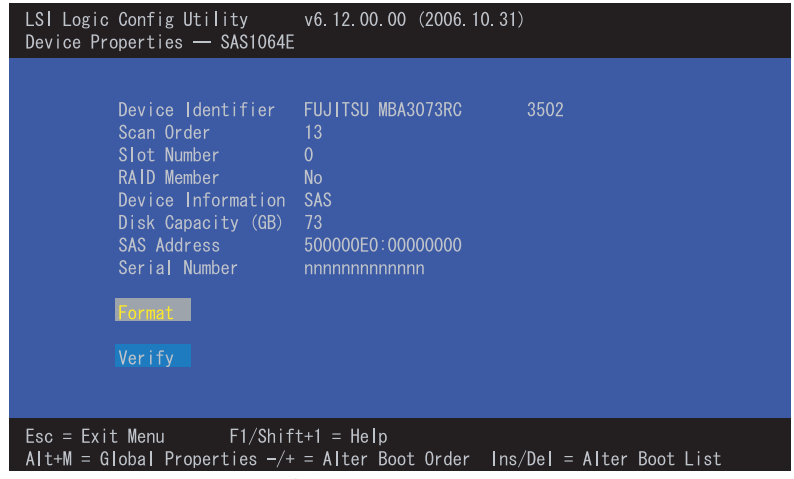

※表示される値は例であり、実際と異なることがあります。

- Format

このユーティリティを使用することで、ハードディスクドライブで低レベルフォー マットを行うことができます。ほとんどの SAS ディスクデバイスは、あらかじめフォー マットされているので、再度フォーマットする必要はありません。

### $P$ POINT

### フォーマット時のご注意

低レベルフォーマットを行うと、ドライブのデータはすべて消去されます。この操作を行う前 にデータのバックアップを取っておいてください。低レベルフォーマットは数時間かかる作業 であり、一度開始すると途中で止めることはできません。

- Verify

このユーティリティを使用することで、ハードディスクドライブに欠陥がないかをス キャンすることができます。このユーティリティがメディアに不良ブロックを発見す ると、再度ブロックを割り当て直すようにプロンプトを出します。

「Yes」を選択すると、これらのブロックは使用することができなくなります。【Esc】 キーを押すと、いつでもこのユーティリティを途中で止めることができます。

・Advanced Adapter Properties

アダプタの高度な設定ができますが、やむをえない場合を除き、初期設定のままでお使 いください。

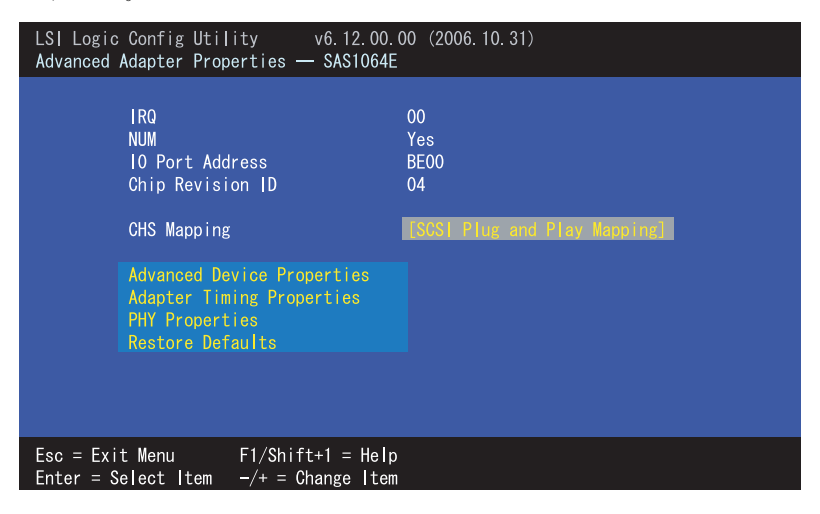

- Advanced Device Properties
	- やむをえない場合を除き、初期設定のままでお使いください。
- Adapter Timing Properties

設定を変更しないでください。

- PHY Properties 設定を変更しないでください。
- Restore Defalts

アダプタの設定値を初期値に戻します。

### CELSIUS Workstation Series SAS-HDD をお使いの方へ

B5FJ-5681-01 Z2-00

- 発 行 日 2007 年 10 月 発行責任 富士通株式会社
- ●このマニュアルの内容は、改善のため事前連絡なしに変更することがありま す。
- ●このマニュアルに記載されたデータの使用に起因する第三者の特許権およ びその他の権利の侵害については、当社はその責を負いません。
- ●無断転載を禁じます。